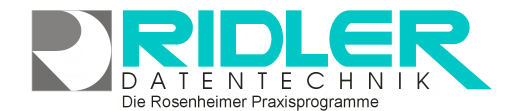

# **PraxPlan**

# **PraxPlan Mitarbeiterstundenplan:**

# **Wird kein Stundenplan für den Mitarbeiter hinterlegt, gelten für verfügbare Arbeitszeit die.**

Jedem Mitarbeiter kann ein eigener Stundenplan hinterlegt werden. Ist für einen Mitarbeiter wenigstens ein Wochenplan angelegt, wird bei der Terminplaneranzeige und Terminsuche immer der gespeicherte Plan verwendet. Der Stundenplan ist in der Lage Wechselschichten bis zu 9 Wochen zu verwalten. Der Stundenplan generiert keine Daten und belastet nicht das System. Im Gegensatz zu einem weit verbreiteten Produkt des Mitbewerbs ist **keine Initialisierung erforderlich**. Das bevorzugte Zeitraster kann für jeden Mitarbeiter / Ressource **jederzeit verändert** werden. Der Terminplaner wertet die Stundenplandaten zur Laufzeit aus.

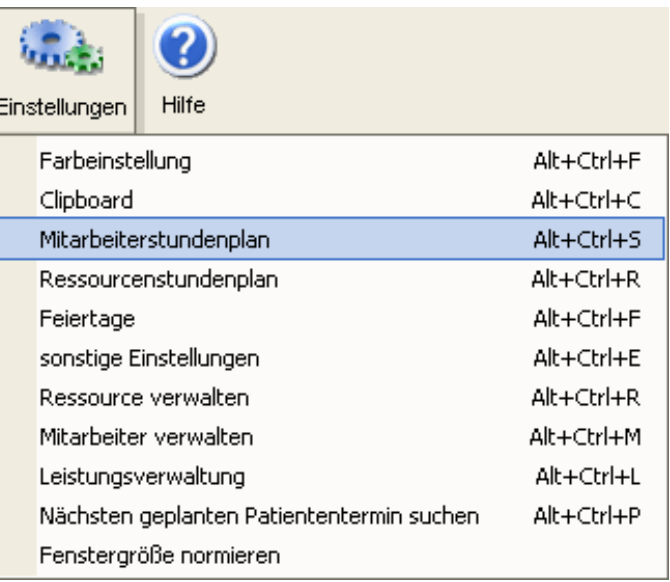

Jedem Mitarbeiter kann ein eigenes Zeitraster hinterlegt werden. Im Terminplanerfenster wird dieser Mitarbeiter automatisch mit seinem eigenen Zeitraster angezeigt.

## Beispiel:

Mitarbeiter A arbeitet im 20 min Rhythmus.

Mitarbeiter B arbeitet im 30 min Rhythmus.

Wird im Terminplan von Mitarbeiter A auf Mitarbeiter B umgeschaltet, ändert sich das dargestellte Zeitraster automatisch von 20 auf 30 Minuten.

#### **Zeitraster und Ansicht im Stundenplan:**

Die graphische Anzeige des Arbeitsrhythmus kann mit **Rechtsklick** von 1 Min bis 60 Min ausgewählt werden. Arbeitet dieser Mitarbeiter im 20 Minuten Takt, sollte zur Stundenplanerstellung das 20 Minuten Raster verwendet werden. Das Raster dient nur der sinnvollen Anzeige. Intern arbeitet die Terminierung im Minutentakt. Spaltenbreite und Zeilenhöhe kann eigenen Bedürfnissen angepaßt werden. Es wird zur Bearbeitung der Vollbildmodus empfohlen.

# **Beginn des Stundenplanes:**

Ist die Arbeitszeit eines Mitarbeiters in jeder Woche gleich, also keine Wechselschicht, kann ein beliebiges Startdatum gewählt werden. Sinnvoll ist ein Montag oder Monatsanfang. Samstag, Sonntag oder Feiertag gelten global für alle Mitarbeiter als Freizeit. Im Stundenplan können diese Tage jedoch auch mit Arbeits- oder Bereitschaftszeit belegt werden. Fallen kalendarisch

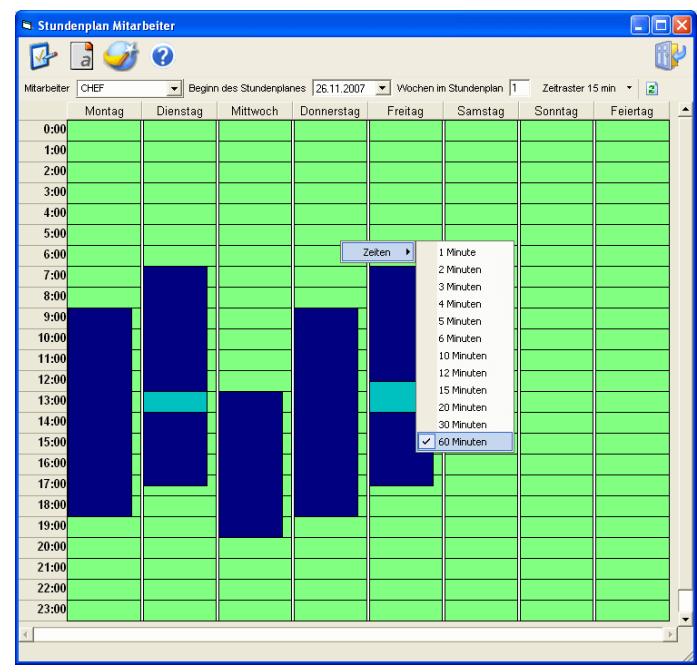

Die Rosenheimer Praxisprogramme - bewährt seit 1987

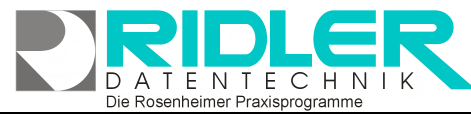

Ausgabe: 07.02.2008

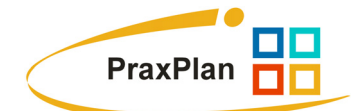

ein oder mehrere Feiertage in die laufende Woche, können diese ebenfalls zu Arbeitstagen gemacht werden.

## **Eintragen von Zeiten:**

Mit **gehaltener linker Maustaste** wird ein Timeslot markiert. Beim Loslassen der Taste erlaubt ein Fenster die Auswahl von Arbeits-, Frei- oder Bereitschaftszeit. Der entstandene Zeitbereich kann am oberen oder unteren Ende mit **Linksklick** verändert werden. Soll ein bestehender Zeitbereich mit einer Bereitschaftszeit überlagert werden, ist **rechts neben** dem zu bearbeitenden Timeslot zu klicken. Pausen können als Freizeit, diese ist nicht mit Planer per Drag und Drop zu belegen oder Bereitschaftszeit angegeben werden. Bereitschaftszeit bleibt bei der Terminsuche unberührt, kann jedoch per Drag und Drop trotzdem verplant werden.

#### **Timeslot bearbeiten:**

Zum Löschen eines Timeslots wird ein neuer Timeslot (rechts daneben klicken und ziehen) geöffnet und Arbeitszeit gewählt. Timeslots lassen sich kürzen oder verlängern, nicht verschieben. Es können beliebig viele Timeslots gesetzt werden. Das System wird dadurch nicht belastet.

#### **Wechselschicht einrichten:**

Arbeitet ein Mitarbeiter in der 1. Woche zu anderen Zeiten wie in der 2. Woche und in der 3. Woche wieder zu Zeiten der 1. Woche, so nennt man dies Wechselschicht. Der Stundenplan verwaltet bis zu 9 verschieden Wochenpläne.

Im Feld **Wochen im Stundenplan** wird die Anzahl der verschiedenen Arbeitswochen angegeben. Aufgrund dieser Anzahl erweitert der Stundenplan die verfügbaren Wochen. Zur besseren Übersicht wird empfohlen, die Spaltenbreite zu verkleinern und im Vollbildmodus zu arbeiten.

#### **Hinweis für unregelmäßige Arbeitszeiten:**

Wird bei voller Terminplanung und unregelmäßigen Arbeitszeiten der Beginn des Stundenplanes verlegt, kann es natürlich vorkommen, daß bereits geplante Termine in einen Bereich außerhalb der Stundenplanarbeitszeit fallen. Das ist zu berücksichtigen. Geplante Termine werden auf diese Weise nicht verändert und bleiben immer mit der verplanten Zeit unverändert erhalten.

#### **Hinweis für chaotische Arbeitszeiten:**

Da im Stundenplan bis zu 9 Wochen im voraus individuell die Arbeitszeit festgelegt werden kann, ist auf diese weise auch die Verwaltung chaotischer Arbeitszeiten möglich.

**Ihre Notizen:**